# <span id="page-0-4"></span>**Email Template**

- [Overview](#page-0-0)
	- [Email Events](#page-0-1)
- [Formatting the Email Template](#page-0-2)
	- [Example Output](#page-0-3)

#### <span id="page-0-0"></span>**Overview**

[top](#page-0-4)

Yellowfin sends a variety of emails based on different events that occur in the system. The Email Template allows an administrator to customise the look and feel of these emails.

#### <span id="page-0-1"></span>**Email Events**

There are a range of events that make use of the Email Template. These include:

- New User
- Change Password
- Broadcast
- Subscription
- Email Content • Distribution of:
	- <sup>o</sup> Dashboard Tab
		- Report
		- Storyboard

## <span id="page-0-2"></span>Formatting the Email Template

[top](#page-0-4)

An adminstrator can access the Email Template page by navigating to **Administration** > **Admin Console** > **Email Template**.

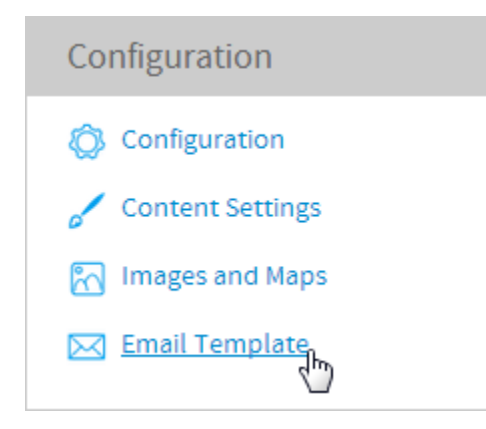

From here all of the text and image options used in the template can be manipulated, with a live preview panel on the right of the screen.

<span id="page-0-3"></span>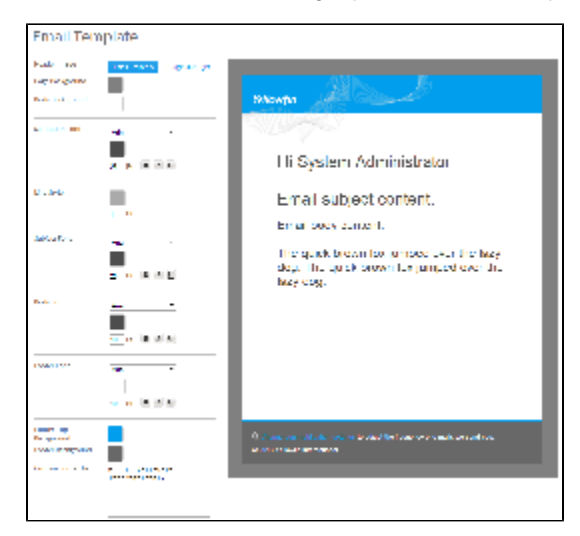

### **Example Output**

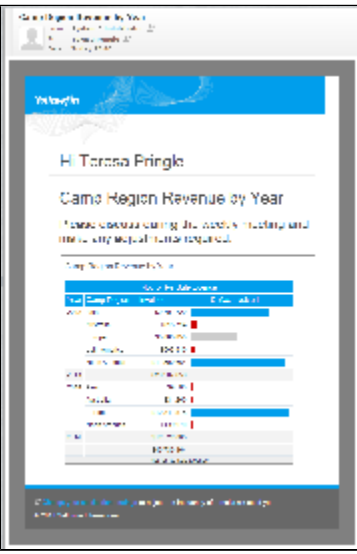

[top](#page-0-4)